# ScienceLogic

# Prometheus: Toolkit PowerPack

Version 100

## Table of Contents

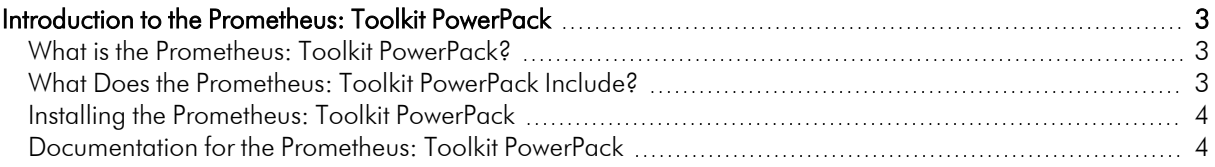

## **Chapter**

# **1**

## <span id="page-2-0"></span>**Introduction to the Prometheus: Toolkit PowerPack**

#### **Overview**

This manual describes how to use the Prometheus: Toolkit PowerPack.

This chapter covers the following topics:

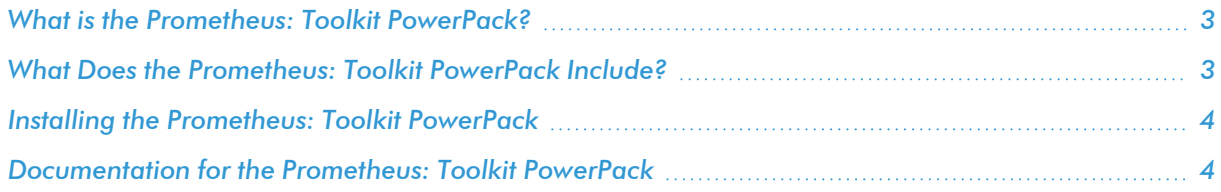

## <span id="page-2-1"></span>What is the Prometheus: Toolkit PowerPack?

This PowerPack allows users to build Dynamic Applications that monitor Prometheus using PromQL, a functional query language (Prometheus Query Language). PromQL allows users to select and aggregate time series data in real time. The SL1 platform collects data using these Dynamic Applications to monitor, visualize, and forecast information. This is a Python-3 only PowerPack.

### <span id="page-2-2"></span>What Does the Prometheus: Toolkit PowerPack Include?

This Prometheus: Toolkit PowerPack provides the ability to create Dynamic Applications that query the Prometheus server without having to write snippet code. This PowerPack includes sample Dynamic Application that can be easily modified and replicated to retrieve metrics from a Prometheus server through PromQL language.

The Prometheus: Toolkit PowerPack includes the following features:

- A PromQL execution environment.
- A list of required steps for PromQL Dynamic Application development.
- A template PowerPack implementation that demonstrates the use of the available steps.
- Support for these authentication types: Basic, Bearer Token, API Key, and Oauth2.

The Prometheus: Toolkit does not support Histogram and Summary metric types.

## <span id="page-3-0"></span>Installing the Prometheus: Toolkit PowerPack

Before you can use the Snippet Framework, you must import and install the latest version of the Prometheus: Toolkit PowerPack.

To download and install a PowerPack:

- 1. Download the PowerPack from the [ScienceLogic](https://support.sciencelogic.com/s/powerpacks) Support Site.
- 2. Go to the PowerPack Manager page (System > Manage > PowerPacks).
- 3. In the PowerPack Manager page, click the [Actions] button, then select *Import PowerPack*.
- 4. The Import PowerPack dialog box appears:

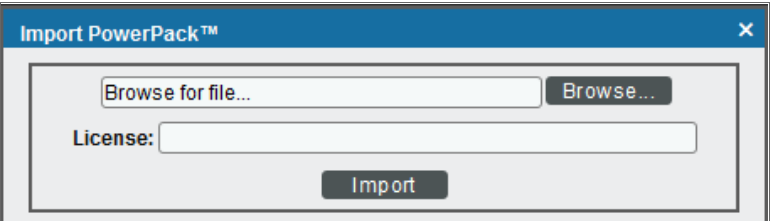

- 5. Click the [Browse] button and navigate to the PowerPack file.
- 6. When the PowerPack Installer modal appears, click the [Install] button to install the PowerPack.

NOTE: If you exit the PowerPack Installer without installing the imported PowerPack, the imported PowerPack will not appear in the PowerPack Manager page. However, the imported PowerPack will appear in the Imported PowerPacks page. This page appears when you click the [Actions] menu and select *Install PowerPack*.

### <span id="page-3-1"></span>Documentation for the Prometheus: Toolkit PowerPack

Full documentation for the PowerPack is provided at the following location:

<http://docs.sciencelogic.com/dev-docs/>

#### © 2003 - 2023, ScienceLogic, Inc.

#### All rights reserved.

#### LIMITATION OF LIABILITY AND GENERAL DISCLAIMER

ALL INFORMATION AVAILABLE IN THIS GUIDE IS PROVIDED "AS IS," WITHOUT WARRANTY OF ANY KIND, EITHER EXPRESS OR IMPLIED. SCIENCELOGIC™ AND ITS SUPPLIERS DISCLAIM ALL WARRANTIES, EXPRESS OR IMPLIED, INCLUDING, BUT NOT LIMITED TO, THE IMPLIED WARRANTIES OF MERCHANTABILITY, FITNESS FOR A PARTICULAR PURPOSE OR NON-INFRINGEMENT.

Although ScienceLogic™ has attempted to provide accurate information on this Site, information on this Site may contain inadvertent technical inaccuracies or typographical errors, and ScienceLogic™ assumes no responsibility for the accuracy of the information. Information may be changed or updated without notice. ScienceLogic™ may also make improvements and / or changes in the products or services described in this Site at any time without notice.

#### Copyrights and Trademarks

ScienceLogic, the ScienceLogic logo, and EM7 are trademarks of ScienceLogic, Inc. in the United States, other countries, or both.

Below is a list of trademarks and service marks that should be credited to ScienceLogic, Inc. The ® and ™ symbols reflect the trademark registration status in the U.S. Patent and Trademark Office and may not be appropriate for materials to be distributed outside the United States.

- ScienceLogic™
- EM7<sup>™</sup> and em7™
- Simplify IT™
- Dynamic Application™
- Relational Infrastructure Management™

The absence of a product or service name, slogan or logo from this list does not constitute a waiver of ScienceLogic's trademark or other intellectual property rights concerning that name, slogan, or logo.

Please note that laws concerning use of trademarks or product names vary by country. Always consult a local attorney for additional guidance.

#### **Other**

If any provision of this agreement shall be unlawful, void, or for any reason unenforceable, then that provision shall be deemed severable from this agreement and shall not affect the validity and enforceability of any remaining provisions. This is the entire agreement between the parties relating to the matters contained herein.

In the U.S. and other jurisdictions, trademark owners have a duty to police the use of their marks. Therefore, if you become aware of any improper use of ScienceLogic Trademarks, including infringement or counterfeiting by third parties, report them to Science Logic's legal department immediately. Report as much detail as possible about the misuse, including the name of the party, contact information, and copies or photographs of the potential misuse to: [legal@sciencelogic.com](mailto:legal@sciencelogic.com). For more information, see [https://sciencelogic.com/company/legal.](https://sciencelogic.com/company/legal)

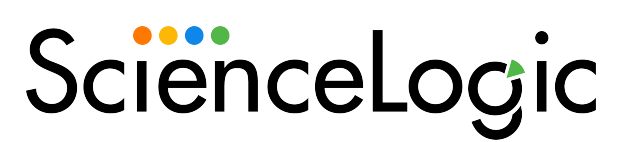

800-SCI-LOGIC (1-800-724-5644)

International: +1-703-354-1010